## **НАЦІОНАЛЬНИЙ ТЕХНІЧНИЙ УНІВЕРСИТЕТ УКРАЇНИ «КИЇВСЬКИЙ ПОЛІТЕХНІЧНИЙ ІНСТИТУТ імені ІГОРЯ СІКОРСЬКОГО» Факультет інформатики та обчислювальної техніки Кафедра автоматики та управління в технічних системах**

«До захисту допущено» Завідувач кафедри \_\_\_\_\_\_\_\_\_\_ О.І. Ролік « $\qquad \qquad \times \qquad \qquad$  2019 р.

# **Дипломний проект**

**на здобуття ступеня бакалавра**

**з напряму підготовки 6. 050201 «Системна інженерія»**

**на тему: «Веб-застосунок для пошуку розробників програмного забезпечення на основі ASP.NET»**

Виконав (-ла): студент (-ка) IV курсу, групи ІТ-51 Поліщук Мирослав Ігорович \_\_\_\_\_\_\_\_\_\_

Керівник: Професор кафедри АУТС, д.т.н., доцент Корнієнко Б.Я.

Рецензент: Доцент кафедри ОТ, к.т.н., доцент Павлов В.Г.

> Засвідчую, що у цьому дипломному проекті немає запозичень з праць інших авторів без відповідних посилань. Студент (-ка) \_\_\_\_\_\_\_\_\_\_\_\_\_

\_\_\_\_\_\_\_\_\_\_

**Пояснювальна записка до дипломного проекту на тему: «Веб-застосунок для пошуку розробників програмного забезпечення на основі ASP.NET»**

Київ – 2019 рік

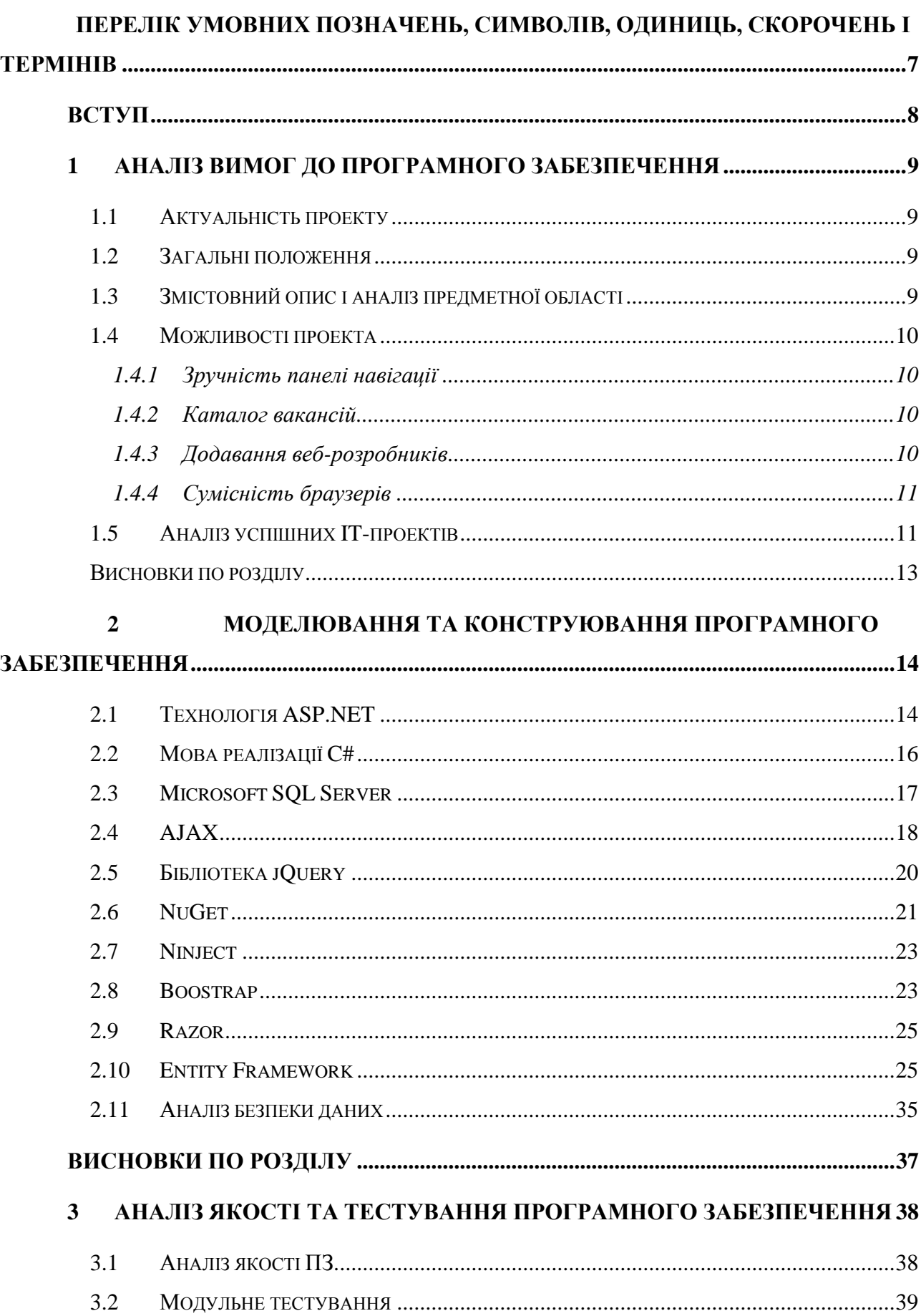

## **3MICT**

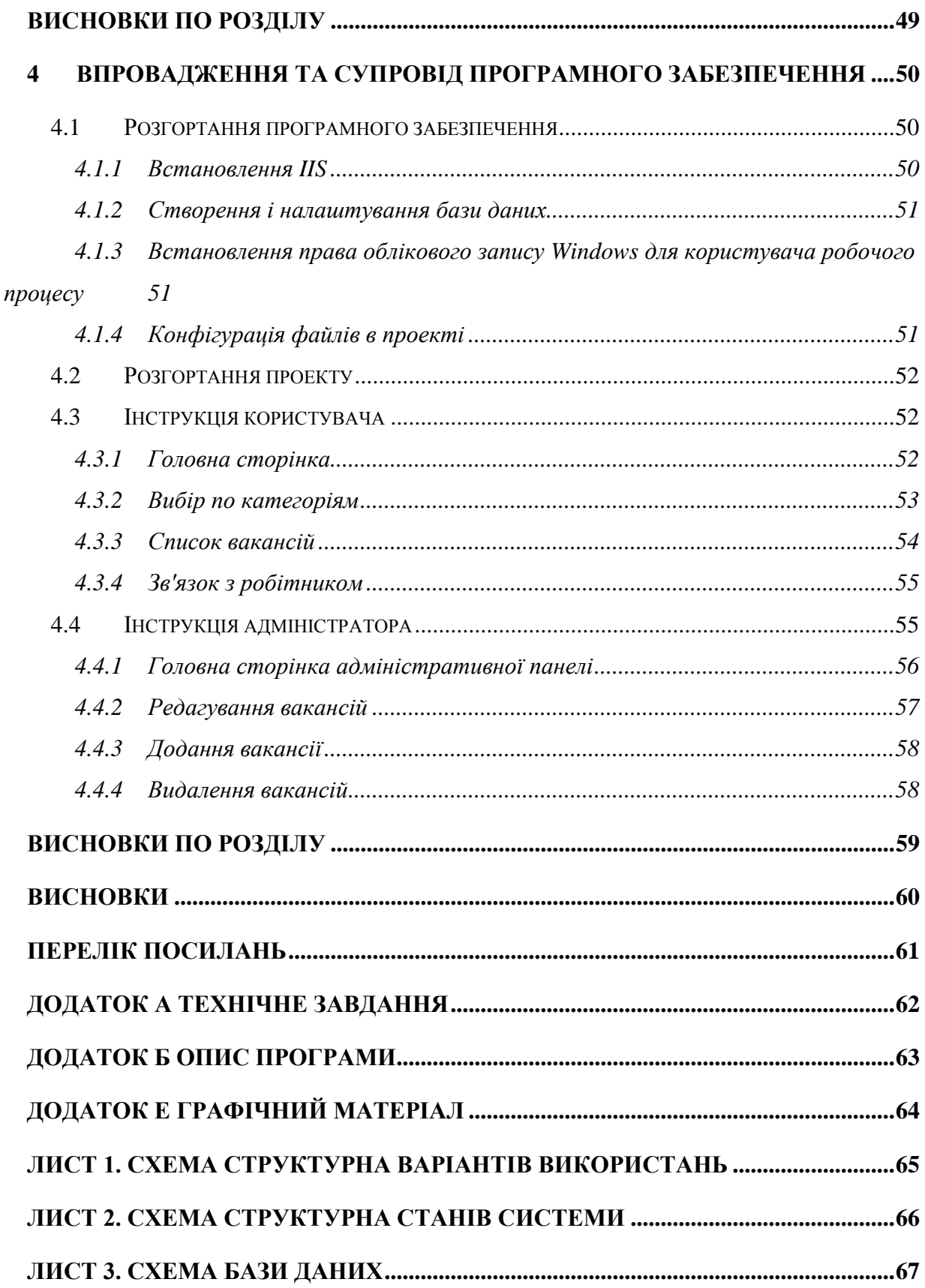

## <span id="page-4-0"></span>**ПЕРЕЛІК УМОВНИХ ПОЗНАЧЕНЬ, СИМВОЛІВ, ОДИНИЦЬ, СКОРОЧЕНЬ І ТЕРМІНІВ**

ASP.NET – Active Server Pages для .NET платформа розробки веб-додатків

W3C – World Wide Web Consortium головна міжнародна організація, що розробляє й впроваджує технологічні стандарти.

MySQL – вільна реляційна система управління базами даних.

EF – ADO.NET Entity Framework об'єктно-орієнтована технологія доступу до даних, є object-relational mapping (ORM)

ПЗ – програмне забезпечення.

JS – JavaScript зазвичай використовується як вбудований мова для програмного доступу до об'єктів додатків.

C# - об'єктно-орієнтована мова програмування

CSS – Cascading Style формальна мова опису зовнішнього вигляду документа, написаного з використанням мови розмітки.

HTML – HyperText Markup Language «мова гіпертекстової розмітки»

Bootstrap – Twitter Bootstrap вільний набір інструментів для створення сайтів і веб-додатків.

NuGet - система управління пакетами для платформ розробки Microsof.

Web UI - Створення клієнтської (Front-end) части крос-браузерні Webзастосунків.

Front-end - клієнтська сторона призначеного для користувача інтерфейсу до програмно-апаратної частини сервісу.

Back-end - программно-аппаратная часть сервиса.

#### **ВСТУП**

<span id="page-5-0"></span>В наш час для пошуку розробників програмного забезпечення використовую змішані ресурси по підбору майбутніх працівників, професійні соціальні мережі, звичайні соціальні мережі або ж форуми.

Створений мною продукт дає можливість знайти кваліфікованих розробників в сфері ІТ технологій. На даний момент для пошуку розробників програмного забезпечення існує багато різних джерел , але кожен з даних ресурсів має свої недоліки. Проаналізувавши ринок праці я вирішив створити свій продукт, який буде позбавлений основних проблем, які мають інші продукти.

Якщо розглянути проблематику даних ресурсів то можна виявити багато недоліків в цих продуктах, деякі з них просто непристосовані або погано адаптовані для пошуку, інші ж занадто складні для розуміння і тому доводиться звертатися за допомогою до спеціалістів по підбору працівників. А інші вже застаріли і взаємодія з ними уже не задовільняє потенційного користувача.

Тому я вважаю що даний продукт стане конкурентом іншим ресурсам і займе високу нішу в даній сфері. Для цього було проаналізовано різні можливі середовища, щоб обрати саме те що буде повністю задовільняти потреби проекту.

#### **1 АНАЛІЗ ВИМОГ ДО ПРОГРАМНОГО ЗАБЕЗПЕЧЕННЯ**

#### <span id="page-6-0"></span>1.1 Актуальність проекту

<span id="page-6-1"></span>Мій проект буде повністю орієнтуватися на ринок і буде задовольняти потреби ринку. Щоб компанії або окремі люди змогли швидко знайти потрібних ІТ спеціалістів. Для цього буде розроблений зручний інтуїтивний інтерфейс для взаємодії з клієнтом. Зроблений пошук по категоріям. Буде підтримка кросбраузерності, а також адаптиву .

#### <span id="page-6-2"></span>1.2 Загальні положення

Мій продукт буде слідувати класичному підходу, який активно використовується в даний час. Я створю каталог вакансій, який користувачі можуть переглядати за категоріями і сторінками.

Крім того я створю адміністративну панель за допомогою якої можна буде керувати вмістом і при потрібності редагувати. Мій проект буде створюватися на Visual Studio з трьома проектами. Один підпроект буде містити в собі модель предметної області налаштовується на забезпечення сталості за допомогою сховища , яке створено за допомогою інфраструктури Entity Framework , другий підпроект зроблений за шаблоном MVC який містить контролери та подання і виступає в якості призначеного для користувача інтерфейсу, а третій буде використовуватися для модульних тестів.

Призначення розробки - використання проекту для пошуку розробників програмного забезпечення який буде актуальним і задовільнятиме на даний момент всі потреби користувача.

#### <span id="page-6-3"></span>1.3 Змістовний опис і аналіз предметної області

Веб-проект повинен бути розроблений на технології ASP.NET.Як сервер бази даних буде використовуватися Microsoft SQL Server, а допуск до бази даних буде здійснюватися за допомогою Entity Framework інфраструктури

ORM для платформи .NET. Потрібно буде створити адміністративну та клієнтську частини сайту. Для адміністративної частини потрібно створити окремий інтерфейс та аутентифікацію, щоб тільки потенційний адміністратор міг авторизуватися і мати право на редагування, видалення і додавання нових вакансій.

#### <span id="page-7-0"></span>1.4 Можливості проекта

Проект повинен задовільняти певні критерії які на даний момент актуальні і використовуються в схожих проектах.Також проект розроблений для подальшого розвитку і підтримки, для цього я використував певний шаблон, щоб в подальшому удосконаленні не виникало проблем у розробників.

#### <span id="page-7-1"></span>1.4.1 Зручність панелі навігації

Меню і пункти розроблені таким чином щоб користувачу було інтуїтивно зрозуміло як користуватися сайтом. За допомогою CSS,а також фремворку Bootstrap зроблено лаконічний і красивий дизайн, щоб зацікавити користувача.А за допомогою фремворку зроблений адаптивний дизайн для мобільної версії.

#### <span id="page-7-2"></span>1.4.2 Каталог вакансій

Каталог вакансій також відноситься до навігації і в ньому мають знаходитися вакансії для пошуку веб-розробників. Також за допомогою CSS покращили візуальний інтерфейс. А також розбили на окремі сторінки вакансії для зручності користувача.

#### <span id="page-7-3"></span>1.4.3 Додавання веб-розробників

Передбачено що потенційний клієнт зможе додати кілька вакансій які його зацікавили. Та реалізовано можливість перегляду доданих вакансій та взаємодію з ними .

#### <span id="page-8-0"></span>1.4.4 Сумісність браузерів

На даний момент майже кожен користується інтернетом і це призвело до створення великої кількості різних браузерів. З появою різних браузерів виникли проблеми сумісності проекту і відображенням його у різних браузерів. Через те що не існує єдиного стандарту. Через це було створено єдиний стандарт W3C. В рамках цього протоколу прийшли до рішення про створення єдиного стандарту набору інтрументів для браузерів. По статистиці OpenStat найбільша популярність:

![](_page_8_Figure_2.jpeg)

Рисунок 2.1 — Статистика використання браузерів[1]

Мій проект буде орієнтуватися на останні версії найпопулярніших браузерів.Як мобільних версій так і версій для ПК.

<span id="page-8-1"></span>1.5 Аналіз успішних IT-проектів

Серед подібних продуктів на ринку найбільш серйозні конкуренти це DOU а також LinkedIn

DOU - це найбільше співтовариство розробників. Даний ресурс надає можливість порівняти для різних спеціальностей заробітну плату яка на час є актуальною, також ви можете вказати ваш досвід роботи і система це враховує,до цього ви можете вказати ваше місто і вашу спеціальність.

Ви можете переглянути як змінилася ціна за різні періоди часу. Є спеціальна функція динаміка зарплат по певним мовам програмування, де можна вибрати регіони України і подивитися якого рівня спеціалісти отримували заробітну плату. Також цей сервіс надає можливість моніторингу зарплат по різним містам по різним мовам програмування і за певний період.

Linkedin-це сервіс точного пошуку програмістів і інших ІТ-спеціалістів надає дані розробників за виконаними проектами, замовленнями і професійним навичкам, підтверджені грошима замовників, які оплатили роботи, а також єдині рейтинг, набір даних і пошукові фільтри для профілів з різних джерел. Вони інтегрують і регулярно оновлють профілі розробників найбільших фріланс-бірж (upwork | odesk, elance, freelancer.com і ін.):

 регулярно обробляючи понад 100 тисяч профілів, вони відбирають для вас тільки підтверджені реальними проектами профілі з реальними сумами;

 очищають і коригують дані від похибок (різноманітності написаний одних і тих самих навичок або міст і т.д.) і різних хитрощів, що можуть завищити рейтинг розробника (таких як завищення годин або сум);

 забезпечують потрібні пошукові фільтри і повноцінне уявлення необхідних для точного вибору HR даних;

 надають додаткові пошукові можливості по GitHub і Linkedin і засоби обліку для процесу обробки профілів;

 простий функціонал статусів профілів в стилі TODO дозволяє вам ефективно класифікувати і обробляти вибрані профілі;

 додатково сервіс дає можливість моніторингу рівня оплат і активності замовників по країнах;

 єдиний рейтинг для кожного, на основі аналізу виконаних розробником проектів, дозволяє зіставити для точного вибору профілі з різних джерел.

Важливий результат пошуку програмістів - незалежна, достовірна оцінка кандидатів на базі виконаних проектів, а не тільки резюме. Для цього є рейтинг сервісу, що розраховується на основі підтверджених даних по проектам з різних джерел. Він дозволяє точно вибирати схожих по необхідному рівню розробників, дані про яких розкидані по різних джерелах.

<span id="page-10-0"></span>Висновки по розділу

У цьому розділі було описано та проаналізовано предметну область розробки, описано загальні положення для проекту. Було виділено успішні ITпроекти у даній області та порівняння їй з моїм веб-додатком.

## <span id="page-11-0"></span>**2 МОДЕЛЮВАННЯ ТА КОНСТРУЮВАННЯ ПРОГРАМНОГО ЗАБЕЗПЕЧЕННЯ**

#### 2.1 Технологія ASP NET

<span id="page-11-1"></span>ASP.NET MVC - це структура веб-розробки від Microsoft, яка поєднує в собі ефективність і впорядкованість архітектура моделі-перегляду-контролера (MVC), найсучасніші ідеї та методи з гнучкої розробки, і найкращі частини існуючої платформи ASP.NET. Це повна альтернатива традиційним вебформам ASP.NET, надаючи переваги для всіх, крім найбільш тривіальних проектів веб-розробки.

За допомогою веб-форм корпорація Майкрософт спробувала приховати як HTTP так і HTML шляхом моделювання інтерфейсу користувача (UI) як ієрархії керування на сервері об'єктів. Кожен елемент керування відстежує своє власне стан за запитами (за допомогою засобу View State), що відображає себе як HTML при необхідності автоматично підключаючи події на стороні клієнта (наприклад, натискання кнопки) з відповідним кодом обробника подій на сервері. Фактично, Web Forms є гігантським шаром абстракції, розробленим для забезпечення класичної події графічний інтерфейс користувача (GUI) через Інтернет. Ідея полягала в тому, щоб зробити веброзробку таким самим, як розробка Windows Forms. Розробники цього не зробили, тому що потрібно працювати з низкою незалежних HTTP-запитів і відповідей. Для створення продукту була обрана платформа ASP.NET. для відповіді. Технологія ASP.NET є розвитком Active Server Page (ASP). Дана технологія являє собою універсальну платформу для розробки веб-додатків корпоративного рівня. ASP.NET пропонує нову модель програмування і інфраструктуру, які дозволяють розробляти захищені і масштабовані рішення [2]. Рішення реалізовано за допомогою паттерна MVC 5 [3]. концепція паттерна (Шаблону) MVC (model - view - controller) передбачає поділ програми на три компонента:

Контролер (controller) представляє клас, що забезпечує зв'язок між

користувачем і системою, поданням і сховищем даних. Він отримує ведені користувачем дані і обробляє їх. І в залежності від результатів обробки відправляє користувачеві певний висновок, наприклад, у вигляді представлення.

Представлення (view) - це власне візуальна частина або призначений для користувача інтерфейс програми. Як правило, html-сторінка, яку користувач бачить, зайшовши на сайт.

Модель (model) представляє клас, що описує логіку використовуваних

даних. При такому підході модель є незалежним компонентом - будь-які зміни контролера або представлення не зачіпають модель. контролер і уявлення є відносно незалежними компонентами, і нерідко їх можна змінювати незалежно один від одного. Завдяки цьому реалізується концепція поділ відповідальності, в зв'язку з чим легше побудувати роботу над окремими компонентами.

Крім того,внаслідок цього додаток стає легший у тестувані. І також, важлива візуальна частина або фронтенд, то тестують уявлення незалежно від контролера. Або ж зосереджуються на тестування бекенда і тестування контролер. Конкретні реалізації та визначення даного патерну можуть відрізнятися, але в силу своєї гнучкості і простоти він став дуже популярним останнім часом, особливо в сфері веб-розробки.

Свою реалізацію паттерна представляє платформа ASP.NET MVC. 2015

рік ознаменувався виходом нової версії ASP.NET MVC - MVC 6 [4], а також релізом Visual Studio 2017, яка надає інструментарій для роботи з MVC6.

ASP.NET має наступні функціональні можливості:

 Простота розгортання. Розгортання ASP.NET додатків виконується шляхом копіювання файлів програми в спеціальну папку на веб сервері. Перезапуск web-сервера не потрібно;

 Кошти безпеки. Розробник ASP.NET може використовувати в своєму додатку будь-яку із запропонованих типових схем авторизації і аутентифікації користувачів;

 Підтримка національних мов. ASP.NET використовує Unicode і розробники мають можливість застосовувати в своїх проектах національні алфавіти;

 Висока продуктивність. ASP.NET має справу зі скомпільований кодом. Завдяки цьому ASP.NET отримує можливість ефективно використовувати різні механізми оптимізації коду;

 Підтримка мобільних пристроїв. ASP.NET підтримується будь-яким браузером, запущеним на будь-якому пристрої (заява Microsoft);

 Можливості налагодження. ASP.NET забезпечує можливість трасування і налагодження коду додатків;

 Інтеграція з .NET Framework. ASP.NET є частиною платформи .NET Framework. Розробники можуть використовувати можливості, що надаються цією платформою при створенні додатків [5];

ASP.NET містить безліч готових елементів управління, застосовуючи які, можна швидко створювати інтерактивні web-додатки. В загальному, можливості ASP.NET обмежені тільки нашою уявою.

<span id="page-13-0"></span>2.2 Мова реалізації C#

В якості мови реалізації був обраний C # на увазі наступних його переваг:

C # є об'єктно-орієнтованою мовою;

– Мова С# розроблявся паралельно з каркасом Framework .Net i в повною мірою враховує всі його можливості;

 $-C \# \epsilon$  спадкоємцем мов  $C / C$  ++. Ці мови мають загальний синтаксис, що полегшує перехід від  $C + \mu$  до  $C \#$ ;

 Потужна бібліотека каркаса підтримує зручність побудови різних типів додатків на C #, дозволяючи достатньо просто зберігати і отримувати інформацію з бази даних і інших сховищ даних.

 $-$  Простота і надійність, головним чином, пов'язані з тим, що на С # хочаі допускаються, але не заохочуються такі небезпечні властивості С ++ як адресна арифметика, адресація, розіменування, і покажчики.

#### <span id="page-14-0"></span>2.3 Microsoft SQL Server

Microsoft SQL Server в якості мови запитів використовує версію SQL,

що отримала назву Transact-SQL [6] (скорочено T-SQL), що є реалізацією SQL-92 (стандарт ISO для SQL) з множинними розширеннями. TSQL дозволяє використовувати додатковий синтаксис для збережених процедур і забезпечує підтримку транзакцій (взаємодія бази даних з керуючим додатком). Microsoft SQL Server і Sybase ASE для взаємодії з мережею використовують протокол рівня додатка під назвою Tabular Data Stream (TDS, протокол передачі табличних даних). Протокол TDS також був реалізований в проект FreeTDS з метою забезпечити різним додаткам можливість взаємодії з базами даних Microsoft SQL Server і Sybase.

Microsoft SQL Server також підтримує Open Database Connectivity (ODBC) - інтерфейс взаємодії додатків з СУБД. Версія SQL Server 2017 забезпечує можливість підключення користувачів через веб-сервіси, використовують протокол SOAP. Це дозволяє клієнтським програмам, які не призначеним для Windows, кроссплатформенно з'єднуватися з SQL Server. Microsoft також випустила сертифікований драйвер JDBC, що дозволяє додатків під управлінням Java (таким як BEA і IBM WebSphere) з'єднуватися з Microsoft SQL Server 2017.

SQL Server підтримує віддзеркалення і кластеризації баз даних. Кластер сервера SQL - це сукупність однаково конфігурованих серверів; така схема допомагає розподілити робоче навантаження між декількома серверами. Всі сервера мають одне віртуальне ім'я, і дані розподіляються по IP-адресами машин кластеру протягом робочого циклу. також в випадку відмови або збою на одному з серверів кластера доступний автоматичний перенесення навантаження на інший сервер.

У SQL Server 2017 вбудована підтримка .NET Framework. Завдяки цьому, збережені процедури БД можуть бути написані на будь-якій мові платформи .NET, використовуючи повний набір бібліотек, доступних для .NET Framework, включаючи Common Type System (система поводження з типами даних в Microsoft .NET Framework). Однак, на відміну від інших процесів, .NET Framework, будучи базисної системою для SQL Server 2017 року, виділяє додаткову пам'ять і вибудовує засоби управління SQL Server замість того, щоб використовувати вбудовані засоби Windows. Це підвищує продуктивність в порівнянні з загальними алгоритмами Windows, так як алгоритми розподілу ресурсів спеціально налаштовані для використання в структурах SQL Server

#### <span id="page-15-0"></span>2.4 AJAX

Коли існуючих можливостей ставати мало, а вдосконалювати існуюче вже нікуди, тоді і відбувається технологічний прорив. Таким проривом і є AJAX (Asynchronous JavaScript and XML) - підхід до побудови призначених для користувача інтерфейсів веб-додатків, при якому web-сторінка, що не перезавантажуючись, сама довантажує потрібні користувачу дані. AJAX – один з компонентів концепції DHTML [7]. Що ж дає нам ця технологія. В даний час розробка WEB додатків прагне до розмежування клієнтської частини і серверної. При розробці складних проектів виникає необхідність в структурованості і легкості читання коду. Не слід засмічувати код програміста кодом розробника, а код розробника - правками дизайнера, і так далі. Виникає необхідність в розмежуванні роботи. Так, наприклад, дизайнер робитиме свою роботу, розрозбник свою, програміст свою, і при цьому ніхто один одному заважати не буде.

У підсумку кожному учаснику проекту досить буде знати тільки ті дані, з якими йому доведеться працювати. В такому випадку продуктивність групи і якість проекту підвищується в рази.

Отже, AJAX - це ідея, яка базується на двох основних принципах:

Використання DHTML для динамічної зміни змісту сторінки.

Використання XMLHttpRequest для звернення до сервера "на льоту".

 Використання цих двох підходів дозволяє створювати набагато більш зручні WEB-інтерфейси користувача на тих сторінках сайтів, де необхідно активна взаємодія з користувачем.

 Використання Ajax стало найбільш популярно після того, як компанія Google почала активно використовувати його пристворенні своїх сайтів, таких як Gmail, Google maps і Google suggest.

Cтворення цих сайтів підтвердило ефективність використання даного підходу. Клієнт, набираючи в рядку пошуку адресу цікавить його ресурсу, потрапляючи на сервер, робить до нього запит. Сервер виробляє обчислення відповідно до запитом, звертається до бази даних і так далі, після чого отримані дані йдуть клієнтові і, в разі необхідності підставляються в шаблони і обробляються браузером. Результатом є сторінка, яку ми бачимо, і яку 80% населення країни перебуває в WEB називають Інтернетом. Це класична модель, яка встигла себе зарекомендувати і заслужити собі почесне місце під сонцем. Це найпростіша модель взаємодії і, як наслідок, найпоширеніша.

При зверненні до сервера, генерується сторінка, яка буде відображатися користувачеві, і пропонувати йому зробити потрібну йому послідовність дій. При свідомому (хоча і не обов'язково) виборі клієнта, його запит буде звертатися до AJAX модулю, який і буде виробляти всі потрібні йому обчислення і роботу з сервером як таким. Основна відмінність в тому що цей метод дає нам можливість динамічно звертатися до сервера і виконувати цікаві для нас дії. Наприклад, нам потрібно виконати звернення до бази даних і отримати цікаві для нас дані, які потім будемо використовувати

#### 2.5 Бібліотека jQuery

<span id="page-17-0"></span>jQuery - це популярна javascript бібліотека, здатна істотно спростити життя веб-розробнику. Бібліотека jQuery містить функціонал, корисний для максимально широкого кола завдань. Проте, розробниками бібліотеки не ставилося завдання суміщення в jQuery функцій, які підійшли б усюди, оскільки це призвело б до великого коду, велика частина якого не затребувана. Тому була реалізована архітектура компактного універсального ядра бібліотеки і плагінів.

Це дозволяє зібрати для ресурсу саме той JavaScript-функціонал, який на ньому був би затребуваний [8]. Бібліотека jQuery в першу чергу забезпечує несуперечливу роботу програмного коду у всіх типах браузерів, вирішуючи такі складні проблеми JavaScript, як очікування завантаження сторінки перед тим, як виконувати будь-які операції. На той випадок, якщо в бібліотеці виявитися недолік функціональності, розробники передбачили простий, але дуже дієвий спосіб її розширення. Багато починаючі програмісти jQuery виявляють цю гнучкість на практиці, розширюючи можливості jQuery в перший же день.

Щоб привнести динамічну функціональність на будь-яку інтернет сторінку, доводитися слідувати одному і тому ж шаблону спочатку відбирається елемент або група елементів, а потім над ними виконуються деякі дії, наприклад, приховувати або показувати, що цікавлять нас елементи, додавати до них клас CSS, створювати анімаційні ефекти або змінювати атрибути.

З звичайним JavaScript для вирішення кожного із завдань буде потрібно десятки рядків програмного коду. Творець jQuery розробив свою бібліотеку саме для того, щоб зробити найбільш загальні завдання тривіальними. Наприклад, щоб створити таблицю з різним кольором фону для парних і непарних рядків, дизайнеру потрібно написати до 10 рядків коду на мові

JavaScript, а ось з використанням jQuery цей ефект досягається з використанням не більше ніж одного рядка.

#### <span id="page-18-0"></span>2.6 NuGet

Важливим інструментом для будь-якої сучасної платформи розвитку є механізм, за допомогою якого розробники можуть створювати, обмінюватися та споживати корисний код. Часто такий код поєднується з "пакетами", які містять скомпільований код (як DLL), а також інший вміст, необхідний для проектів, які споживають ці пакети. Для .NET (включаючи .NET Core) механізм спільного використання, який підтримує Microsoft, - це NuGet, який визначає, як пакунки для .NET створюються, розміщуються та споживаються, і надає інструменти для кожної з цих ролей. Простіше кажучи, пакет NuGet є єдиним ZIP-файлом з розширенням .nupkg, який містить скомпільований код (DLL), інші файли, пов'язані з цим кодом, і описовий маніфест, що містить інформацію, подібну до номера версії пакета. Розробники з кодом для спільного використання створюють пакети та публікують їх у загальнодоступному або приватному хості. Споживачі пакетів отримують ці пакети від відповідних хостів, додають їх до своїх проектів, а потім викликають функціональність пакета в коді проекту. Потім сама NuGet обробляє всі проміжні деталі.

Оскільки NuGet підтримує приватні хости разом з загальнодоступним вузлом nuget.org, ви можете використовувати пакети NuGet для спільного використання коду, який є ексклюзивним для організації або робочої групи. Ви також можете використовувати пакунки NuGet як зручний спосіб обчислювати свій код для використання лише у ваших власних проектах. Коротше кажучи, пакет NuGet є спільним кодом, але не вимагає і не передбачає будь-яких конкретних засобів обміну[9].

Потік пакетів між творцями, хостами та споживачами. У своїй ролі як публічний хост, NuGet сама підтримує центральне сховище з більш ніж 100

000 унікальних пакунків на nuget.org. Ці пакети використовуються мільйонами розробників .NET / .NET Core щодня. NuGet також дозволяє розміщувати пакунки приватно в хмарі (наприклад, у Azure DevOps), у приватній мережі або навіть у вашій локальній файловій системі. Роблячи це, ці пакети доступні лише для тих розробників, які мають доступ до хоста, що дає вам можливість робити пакети доступними для певної групи споживачів. Варіанти пояснюються на хостингу власних каналів NuGet. За допомогою параметрів конфігурації можна також контролювати, до яких вузлів можна звертатися будь-яким комп'ютером, забезпечуючи тим самим, що пакунки отримуються з конкретних джерел, а не з публічного сховища, як nuget.org. Незалежно від його природи, хост служить точкою зв'язку між пакувальниками і споживачами пакетів. Творці створюють корисні пакети NuGet і публікують їх на вузлі. Споживачі потім шукають корисні та сумісні пакети на доступних хостах, завантажуючи та включаючи ці пакети в свої проекти. Після інсталяції в проекті API інших пакунків доступний для решти коду проекту. Зв'язок між розробниками пакету, пакунками та споживачами пакетів.

Сумісність з пакетом націлювання. Пакет "сумісний" означає, що він містить збірки, побудовані для принаймні одного цільового каркасу .NET, сумісного з цільовим середовищем споживача проекту. Розробники можуть створювати пакунки, специфічні для одного фреймворку, як і для елементів управління UWP, або ж вони можуть підтримувати більш широкий діапазон цілей. Щоб максимізувати сумісність пакета, розробники націлюються на .NET Standard, які можуть використовувати всі проекти .NET і .NET Core. Це найбільш ефективний засіб як для творців, так і для споживачів, оскільки єдиний пакет (зазвичай містить єдину збірку) працює для всіх споживчих проектів[10].

З іншого боку, розробники пакетів, які вимагають API за межами .NET Standard, створюють окремі збірки для різних цільових фреймворків, які вони хочуть підтримувати, і включають всі ці збірки в одному пакеті (який

називається "багатоцільовим"). Коли споживач встановлює такий пакет, NuGet витягує лише ті збірки, які потрібні проекту. Це зводить до мінімуму відбиток пакета в кінцевому додатку та / або збірки, що виробляються цим проектом. Багатоцільовий пакет є, звичайно, більш складним для його творця для підтримки.

Інструменти NuGet. На додаток до підтримки хостингу, NuGet також надає різноманітні інструменти, які використовуються як творцями, так і споживачами. Див. Розділ Встановлення інструментів клієнта NuGet для отримання спеціальних інструментів. Все створення, споживання nuget.exe CLI Забезпечує всі можливості NuGet, з деякими командами, що застосовуються спеціально до авторів пакунків, деякі застосовуються лише до споживачів, а інші - до обох. Наприклад, автори пакунків використовують команду nuget pack для створення пакета з різних збірок і пов'язаних файлів, споживачі пакунків використовують nuget install для включення пакетів в папку проекту, і кожен використовує nuget config для встановлення змінних налаштування NuGet.

#### <span id="page-20-0"></span>2.7 Ninject

Ninject - це інжектор залежностей для .NET, практична реалізація шаблону Injection Dependency (форма інверсії шаблону управління). Ninject дозволяє впроваджувати не тільки ін'єкції в типи даних, але і додавати додатковий функціонал в методи. Вносити аспекти.

#### <span id="page-20-1"></span>2.8 Boostrap

Bootstrap - це CSS фреймворк, який спочатку створювався для внутрішнього використання компанією «Twitter» з робочою назвою «Twitter Blueprint», але в підсумку був опублікований у відкритий доступ і став хорошим набором інструментів для front-end розробки під назвою «Bootstrap».

Переваги фреймворка Bootstrap:

Висока швидкість розробки макетів сторінок сайту. Bootstrap містить величезний набір готових рішень і елементів.

 Кросбраузерність і адаптивність сайту. Всі елементи фреймворка адаптивні під всі пристрої і коректно відображаються у всіх сучасних браузерах.

 Легкість у використанні. Навіть людина, що має базові знання про HTML і CSS, може вільно створювати web-сторінки з використанням фреймворку.

 Простота в навчанні. У Bootstrap дуже хороша документація з великою кількістю прикладів готового коду.

 Про якість фреймворка говорить те, що безліч тем оформлення для переважної більшості популярних CMS, таких як WordPress, Joomla і т.д., розроблені із застосуванням Bootstrap.

Хоча Bootstrap і називають CSS фреймворком, але це не зовсім вірно. На мій погляд, правильніше його називати WEB фреймворком, так як він містить готові CSS, HTML і JavaScript компоненти, а третя версія має власний іконочний шрифт. Шрифт містить більше 250 іконок. Кількість іконок, звичайно, не таке велике, як у Font Awesome, але все базові іконки присутні. З четвертої версії фреймворк відмовився від власного іконочние шрифту на користь використання сторонніх бібліотек, які необхідні користувачу для конкретного проекту[11].

Сітка Bootstrap.При верстці адаптивного класичного макета: шапка сайту (header), основна частина (content), бічна колонка (sidebar) і підвал сайту (footer), для коректного відображення нам потрібно розрахувати ширину у відсотках кожного елемента і привласнити обтікання. Якщо з шапкою і футером все зрозуміло, в більшості випадків ширина буде 100%, то для основної частини контенту і бічний колонки може бути 70/30 або 85/25, але при зменшенні екрану нас це не влаштує, потрібно буде робити по 100% і скидати обтікання. Ось для таких цілей і потрібна сітка Bootstrap. Просто задаються класи для блоків, які вказують, яку ширину повинен займати елемент і як він буде відображатися на різних пристроях. Сітка функціонує як таблиця, в якій є свої ряди і стовпці, максимальна кількість стовпців 12[12].

Сітку можна робити всередині іншої сітки скільки завгодно. Якщо робити все блоки сайту з використанням сітки, то самостійно писати медіа запити для їх адаптивності взагалі не доведеться. Крім сітки існує величезна кількість всіляких компонентів: навігаційні меню, форми, таблиці, модальні вікна, вкладки, оповіщення, спливаючі підказки і т.д. Ще дуже зручно, що платформа Bootstrap дозволяє як завантажити весь фреймворк цілком, так і тільки ті компоненти, які потрібні.

#### <span id="page-22-0"></span>2.9 Razor

Механізм перегляду використовує вміст ASP.NET і шукає інструкції, як правило, для вставки динамічного вмісту . Вихідні дані, відправлені в браузер і Razor - це назва механізму перегляду MVC Framework. У Razor немає змін у MVC 5, і якщо ви вже знайомі з синтаксисом з попередніх версій, ви можете пропустити його вперед.

#### <span id="page-22-1"></span>2.10 Entity Framework

Структура Entity (EF) - це фреймворк ORM (об'єктно-реляційне відображення), який компанія Microsoft робить доступною як частина розробки .NET (версія 3.5 SP1 і новішої версії). Його мета полягає в абстрактних зв'язках з реляційною базою даних таким чином, що розробник може ставитися до об'єкта бази даних як до набору об'єктів, а потім до класів на додаток до їх властивостей. По суті, ми говоримо про розрив між нашими додатками і логікою доступу до даних, що виявляється головним плюсом. Наприклад: якщо нам потрібно перемістити - в контексті єдиної програми базу даних різних виробників, потрібно буде переглянути спосіб і інструкції, з якими ми зв'язуємо чергового менеджера даних.

В даний час EF переважно допускає два типи підходів, пов'язаних з цим використанням. Вони є базами даних First і Code-First (перша відсутня в EF7, але все ще діє до версії 6.1.3). Різниця між двома підходами очевидна з їх назви, як у Database-First, ми опиняємося в позиції, де ми повинні моделювати вже існуючу базу даних (і, отже, виводити з неї наші об'єкти), в той час як в Code -mode По-перше, нам доведеться підготувати, надавши їм властивості, що представляють поля таблиці, щоб визначити структуру бази даних. Не обов'язково, що Code-First зобов'язаний спочатку працювати за відсутності бази даних, оскільки ми можемо моделювати класи існуючої бази даних і підключатися до неї для виконання звичайних операцій I / OR. Можна сказати, що два підходи, поза деякими інструментальними особливостями, являють собою свого роду індекс пріоритетів порівняно з тими, що при владі, при визначенні структури даних, з яким додатку доведеться робити "перед базою даних" (з якої вони похідні класи) або "перед" кодом (з якого модель бази даних може бути текстурована)[13].

Він був розроблений, щоб бути легким, розширюваним і підтримувати розвиток крос-платформних систем як частину основи Microsoft .NET. Він також був розроблений, щоб його було простіше використовувати, а також для поліпшення продуктивності порівняно з попередніми версіями Entity Framework.

EF - об'єктно-реляційний картограф (ORM). Об'єктно-реляційне відображення - це техніка, яка дозволяє розробникам працювати з даними в об'єктно-орієнтованому способі, виконуючи роботу, необхідну для зіставлення об'єктів, визначених у мові програмування програми, і даних, що зберігаються в реляційних джерелах даних.

Центральної концепцією Entity Framework є поняття сутності або entity. Сутність представляє набір даних, асоційованих з певним об'єктом. Тому дана технологія передбачає роботу не з таблицями, а з об'єктами і їх наборами. Тому EF вдало підходить.

# Таблиця 2.1 – Опис інтерфейсів системи

![](_page_24_Picture_132.jpeg)

# Таблиця 2.2 – Опис класів (структур) системи

![](_page_24_Picture_133.jpeg)

![](_page_25_Picture_120.jpeg)

![](_page_26_Picture_157.jpeg)

# Таблиця 2.3 – Опис методів класів та інтерфейсів системи

![](_page_26_Picture_158.jpeg)

![](_page_27_Picture_149.jpeg)

![](_page_28_Picture_144.jpeg)

![](_page_29_Picture_145.jpeg)

![](_page_30_Picture_140.jpeg)

![](_page_31_Picture_154.jpeg)

![](_page_32_Picture_146.jpeg)

### <span id="page-32-0"></span>2.11 Аналіз безпеки даних

Аутентифікація налаштовується за використанням елемента <authentication>.. Дотримуватися аутентифікації за допомогою форм, оскільки вона працює з локальними користувача обліковими даними і проста в налаштуванні і управлінні.

Головними альтернативами аутентифікації за допомогою форм є аутентифікація Windows, при якій для ідентифікації користувачів застосовуються облікові дані операційної системи, і аутентифікація через обліковий запис організації (Organizational Account), коли користувач ідентифікується з використанням хмарної служби, подібної Windows Azure.

Атрибут loginUrl повідомляє ASP.NET, куди перенаправляти користувачів, коли вони потребують аутентифікації (URL в даному випадку виглядає як ~ / Account / Login), а в атрибуті timeout зазначено період, протягом якого користувач залишається аутентифицироваться після успішного входу, виражений в хвилинах (2890 хвилин, тобто 49 годин).

Незважаючи на неприйнятність для реальних проектів, використання файлу Web.config для зберігання облікових даних дозволяє зосередитися на засобах MVC, не відволікаючись на аспекти ядра платформи ASP.NET. В результаті додавань в файл Web.config ми маємо жорстко закодовані ім'я користувача (admin) і пароль (123456).

Використання засобу аутентифікації за допомогою форм вимагає виклику двох статичних методів класу System.Web.Security.FormsAuthentication:

 метод Authenticate () дозволяє перевірити облікові дані, надані користувачем;

 метод SetAuthCookie () додає cookie до відповіді, призначеному для браузера, щоб користувачам не довелося проходити аутентифікацію кожен раз, коли вони роблять запит.

#### **ВИСНОВКИ ПО РОЗДІЛУ**

<span id="page-34-0"></span>У даному розділі було розроблено архітектуру проекту комплексу задач. Обрано операційну систему, що найкраще підходить у якості платформи для розробки. Було обрано найкращу мову для написання та веб інтерфейс, вирішено метод та протокол обміну інформацією між модулями. Обрано архітектурні паттерни. Описано інтерфейси, класи, структури даних комплексу та описано їх методи. Проаналізовано безпеку даних у комплексі. Та виділено всі перпективи обраних рішень, а саме чому притримувалося певний тип аутентифікації і можливі його недостатки. Описано чому вибрані технології підходять під задачі для проекту, а також описано всі методи які використовуються в даному проекті. Та чому розроблений інтерфейс зручний як для потенційного користувача.

## **3 АНАЛІЗ ЯКОСТІ ТА ТЕСТУВАННЯ ПРОГРАМНОГО ЗАБЕЗПЕЧЕННЯ**

#### <span id="page-35-0"></span>3.1 Аналіз якості ПЗ

<span id="page-35-1"></span>Етап тестування є важливим в процесі розробки даного продукту у зв`язку з великою складністю системи. Також продукт передбачає постійну взаємодію із зовнішніми онлайн сервісами.

Тестування програмного забезпечення — техніка контролю якості, що перевіряє відповідність між реальною і очікуваною поведінкою програми завдяки кінцевому набору тестів, які обираються певним чином[14].

Характеристика програмного забезпечення, ступінь відповідності ПЗ до вимог. При цьому вимоги можуть трактуватись по-різному, що породжує декілька незалежних визначень терміну. Якість ПЗ – набір властивостей продукту (сервісу або програм), що характеризують його здатність задовольнити встановлені або передбачувані потреби замовника. Поняття якості має різні інтерпретації залежно від конкретної програмної системи і вимог до неї.

Якість не є абсолютною, це суб'єктивне поняття. Тому тестування, як процес своєчасного виявлення помилок та дефектів, не може повністю забезпечити коректність програмного забезпечення. Воно тільки порівнює стан і поведінку продукту зі специфікацією. При цьому треба розрізняти тестування програмного забезпечення й забезпечення якості програмного забезпечення, до якого належать всі складові ділового процесу, а не тільки тестування.

Зазвичай, поняття якості обмежується такими поняттями як коректність, надійність, практичність, безпечність, але може містити більше технічних вимог, котрі описані у стандарті ISO 9126. Склад та зміст супутньої документації процесу тестування визначається стандартом IEEE 829—1998 Standard for Software Test Documentation [15]. Існує багато підходів до

тестування програмного забезпечення, але ефективне тестування складних продуктів — це по суті дослідницький та творчий процес, а не тільки створення та виконання рутинної процедури.

План тестування ПЗ включає в себе обсяг, підхід, ресурси та план усіх методів тестування. План описує об'єкти та функції що будуть протестовані, тип тестів, ресурси та план необхідний для виконання тестування.

Маючи автоматизовані тести, це відмінний спосіб гарантувати, що програмне забезпечення робить те, що мають намір зробити його автори. Існує кілька типів тестів для програмних додатків. До них належать інтеграційні тести, веб-тести, навантажувальні тести та інші. Блокові тести перевіряють окремі компоненти та методи програмного забезпечення. Тестові одиниці повинні перевіряти код лише в контролі розробника. Вони не повинні перевіряти проблеми інфраструктури. До питань інфраструктури належать бази даних, файлові системи та мережеві ресурси.

Також майте на увазі, що є кращі практики написання тестів. Наприклад, Test Driven Development (TDD) - це тестовий модуль, який записується перед тим, як він перевіряється. TDD подібний до того, як створити план для книги, перш ніж ми її напишемо. Він покликаний допомогти розробникам писати простіший, більш читаний і ефективний код.

#### <span id="page-36-0"></span>3.2 Модульне тестування

Користувався вбудованою підтримкою модульного тестування, існуючої в Visual Studio, хоча доступні і інші пакети модульного тестування. Найбільш популярним з них є NUnit, однак все пакети тестування в основному справі схожі. Вибір інструментів тестування Visual Studio пов'язана з привабливістю інтеграції з залишеними частками IDE-середов

Ціль модульного тестування - відокремлювати окремі частини програми і показувати, що ці окремі частини програмного коду повністю працездатні і їх робота задовільнає розробника.

# Таблиця 3.1 – Модульне тестування

![](_page_37_Picture_107.jpeg)

![](_page_38_Picture_123.jpeg)

![](_page_39_Picture_114.jpeg)

![](_page_40_Picture_112.jpeg)

![](_page_41_Picture_109.jpeg)

![](_page_42_Picture_117.jpeg)

![](_page_43_Picture_125.jpeg)

![](_page_44_Picture_94.jpeg)

![](_page_45_Picture_44.jpeg)

## <span id="page-46-0"></span>**ВИСНОВКИ ПО РОЗДІЛУ**

В даному розділі проводилося модульне тестування найважливіших компонентів в проекті. За допомогою них було виясненно що всі модулі функціонують правильно і не порушують роботу всієї системи. Також розглянуто та проаналізовано, які саме тести використовувалися і чому.

# **4 ВПРОВАДЖЕННЯ ТА СУПРОВІД ПРОГРАМНОГО ЗАБЕЗПЕЧЕННЯ**

<span id="page-47-0"></span>4.1 Розгортання програмного забезпечення

<span id="page-47-1"></span>Для повного розгортання даного комплексу задач потрібно виконати наступні етапи:

Встановлення IIS і налаштування;

Створити і налаштувати базу даних;

 Встановіть права облікового запису Windows для користувача робочого процесу;

Конфігурація файлів в проекті;

### <span id="page-47-2"></span>4.1.1 Встановлення IIS

IIS (Internet Information Services - інформаційні служби Інтернету), а його поточною версією - IIS 8. Коли він був вперше реалізований, IIS був базовий веб-сервер. З роками IIS розвинувся в складний сервер додатків, що надає широке безліч функціональних засобів, найбільш важливим з яких є підтримка хостингу додатків ASP.NET.

Для встановлення IIS потрібно:

Відкрити панель програм;

Вибрати "Програми";

Нажати кнопку "Включення компонентів Windows";

 Знайдіти елемент Internet Information Services (Служби IIS) у верхній частині списку і натисніть на галочку щоб включити його;

Перевірити чи вибрана підтримка ASP.NET

#### <span id="page-48-0"></span>4.1.2 Створення і налаштування бази даних

Важливо не тільки створити базу даних і її таблиці, але і налаштувати облікові записи для входу на сервер бази даних і користувачів бази даних. Не забувайте, що в разі застосування вбудованої аутентифікації для підключення до бази даних SQL Server обліковий запис, під якою виконується ASP.NET (обліковий запис пулу додатків або обліковий запис aspnet\_wp.exe), буде потрібно конфігурувати як користувач бази даних програми. Підхід веброзгортання може спростити розгортання бази даних..

<span id="page-48-1"></span>4.1.3 Встановлення права облікового запису Windows для користувача робочого процесу

Права облікового запису Windows для користувача робочого процесу. Користувач, від імені якого запускається робочий процес (w3wp.exe), потребує доступу для читання до каталогів додатки. Якщо додаток звертається до інших ресурсів, наприклад, до системного реєстру або до журналу подій, для облікового запису робочого процесу знадобиться настроїти дозвіл на доступ до цих ресурсів

<span id="page-48-2"></span>4.1.4 Конфігурація файлів в проекті

Якщо потрібно обробляти будь-які URL-адреси з розширеннями імен файлів, які відрізняються від розширень, зареєстрованих при установці ASP.NET за замовчуванням, додайте відображення файлів IIS.

Налаштуйте ASP.NET (і налаштування IIS 8.0) в файлі web.config для виробничих середовищ. Іншими словами, додайте (або змінюйте) будь-які потрібні рядки з'єднання і параметри налаштування програми, а також параметри безпеки і авторизації, параметри налаштування стану сеансу і параметри налаштування глобалізації.У деяких випадках необхідно також модифікувати файл machine.config. Наприклад, якщо робота виконується в середовищі веб-хостингу, а з метою балансування навантаження додаток працює на безлічі веб-серверів, необхідно синхронізувати будь-які ключі шифрування, які використовуються для шифрування мандатів аутентифікації за допомогою форм або стану подання на всіх цих комп'ютерах. Ці ключі зберігаються в файлі machine.config і повинні бути однаковими на кожному комп'ютері веб-ферми з тим, щоб один комп'ютер міг розшифрувати інформацію, зашифровану іншим комп'ютером, раніше обробляли запит

#### <span id="page-49-0"></span>4.2 Розгортання проекту

Перемістіть файли веб-сайту на сервер будь-яким підходящим способом за допомогою загального мережевого диска, знімного диска USB, скопіюйте файли .aspx і. aspx.cs в каталог FileCopy, створений на сервері.

Коли файли будуть скопійовані, поверніться у вікно IIS Manager на сервері, натисніть правою кнопкою на папці FileCopy в деревовидному поданні і в контекстному меню виберіть пункт Refresh. У нижній частині екрана натисніть на кнопці Content View (Перегляд вмісту). FileCopy в IIS Manager і натисніть на посиланні Browse (Огляд) в правій частині вікна. Відкриється веб-браузер з завантаженим URL-адресою створеної папки.

#### <span id="page-49-1"></span>4.3 Інструкція користувача

#### <span id="page-49-2"></span>4.3.1 Головна сторінка

Коли користувач вперше заходить на мій веб проект перед ним відображається головна сторінка .На цій сторінці користувач може бачити список з усіх вакансій і доданим логотипом до кожної з ним. Перше що бачить користувач це назва проекту яка знаходиться по ліву сторону сторінки. Також перед ним можливий вибір яка саме категорія з вакансіями його цікавить, якщо наприклад шукають конкретного спеціаліста в певній області. Також в правому куті сторінки є відображення кількості доданих вакансій. Також є можливість переглянути кожну з них. Також користувач може переходити на інші сторінки з вакансіями.

![](_page_50_Picture_0.jpeg)

Рисунок 4.1 — Головна сторінка

## <span id="page-50-0"></span>4.3.2 Вибір по категоріям

![](_page_50_Picture_3.jpeg)

Рисунок 4.2 — Категорії

Користувач має змогу обирати вакансії за категоріями, при натисканні на обрану категорію відкривається список з вакансіями даної категоріями по 4 вакансії на одній сторінці. Також є можливість додавання вакансій у список, якщо користувачу це потрібно .

#### <span id="page-51-0"></span>4.3.3 Список вакансій

Користувач може додавати кілька вакансій в список, якщо йому це потрібно. Додана вакансія додається до списку і користувач може переглянути додані вакансії.

| Search Developer |                                     |                |                     |                             |                             | Ваш список<br>1 вакансий, 1499 usd | Добавить в список |
|------------------|-------------------------------------|----------------|---------------------|-----------------------------|-----------------------------|------------------------------------|-------------------|
| Домой            | Ваш список                          |                |                     |                             |                             |                                    |                   |
| Back-end         | Kon-mo                              | Вакансия       |                     | Зароботная плата            | Общая цена                  |                                    |                   |
| Frond-end        | <b>The Contract of the Contract</b> | Java Developer |                     | 1499 usd                    | 1499 usd                    | <b>Quarantu</b>                    |                   |
| IOS              |                                     |                |                     | <b><i><u>MTOro:</u></i></b> | 1499 usd                    |                                    |                   |
| Java             |                                     |                | Продолжить просмотр | Написать                    |                             |                                    |                   |
|                  |                                     |                |                     |                             |                             |                                    |                   |
|                  |                                     |                |                     |                             |                             |                                    |                   |
|                  |                                     |                |                     |                             |                             |                                    |                   |
|                  |                                     |                |                     |                             |                             |                                    |                   |
|                  |                                     |                |                     |                             |                             |                                    |                   |
|                  |                                     |                |                     |                             |                             |                                    |                   |
|                  |                                     |                |                     |                             |                             |                                    |                   |
|                  |                                     |                |                     |                             |                             |                                    |                   |
|                  |                                     |                |                     |                             |                             |                                    |                   |
|                  |                                     |                |                     |                             | <b>Warrior of Ministers</b> |                                    |                   |

Рисунок 4.3 — Список вакансій

На даній сторінці користувача чекає новий функціонал, а саме він може видаляти додані ним вакансії. Може повернутися до головної сторінки для подальшого вибору вакансії.

Також при додаванні вакансій сумується вся сума заротної плати кожної вакансії.

Можна видаляти обрані вакансії, якщо на те є причина і відбудеться зміна в списку вакансій. При видаленні доданої вакансії потрібно натиснути відповідну кнопку.

Розроблений мною інтерфейс має інтуїтивний інтерфейс і спрямований на те, щоб користувачу було досить швидко ознайомитися з функціоналом і зручно користуватися проектом.

Також передбачений інтерфейс для мобільних пристроїв. Тому це дозволяє розширити базу користувачів, на даний момент багато людей використовують

## <span id="page-52-0"></span>4.3.4 Зв'язок з робітником

![](_page_52_Picture_52.jpeg)

Рисунок 4.4 — Форма для звязку

Коли користувач переходить на дану форму йому потрібно заповнити форму для зв'язку з майбутнім робітником. Якщо користувач неправильно заповнив форму ті поля які були неправильно заповнені буде видно для корегування даних. Після заповнення даної форми як користувача так і розробника повідомлять по електронній пошті.

## <span id="page-52-1"></span>4.4 Інструкція адміністратора

![](_page_52_Picture_53.jpeg)

KTMBauMA Windows

Рисунок 4.5 — Форма для авторизації

Для доступу до адміністративної панелі користувачеві потрібно авторизуватися і правильно ввести дані. Якщо дані були введені неправильно то користувачеві буде надано інформацію в якому з полів для вводу інформації була зроблена помилка.

![](_page_53_Picture_48.jpeg)

## Рисунок 4.6 — Помилка при авторизації

### <span id="page-53-0"></span>4.4.1 Головна сторінка адміністративної панелі

![](_page_53_Picture_49.jpeg)

![](_page_53_Picture_50.jpeg)

Рисунок 4.7 — Головна сторінка адміністративної панелі

Після проходження авторизації користувач попадає до головного меню адміністративної панелі.

На цій сторінці можливий процес додавання нових вакансій, видалення, редагування.

![](_page_54_Picture_49.jpeg)

### <span id="page-54-0"></span>4.4.2 Редагування вакансій

Рисунок 4.8 — Зміна вакансій

При натисненні на будь яку вакансію яка доступна на головній сторінці, користувач відкриває нову форму. На цій формі можна редагувати дані. Якщо вносити зміни і зберігати то користувачу повідомлять про те що дані збережені.

![](_page_54_Picture_50.jpeg)

Активация Windows

Активация Windows

Рисунок 4.9 — Редагування вакансій

При натисненні на кнопку відмінити зміни відбудеться переадресація на головну сторінку.Також можна завантажувати картинки.

## <span id="page-55-0"></span>4.4.3 Додання вакансії

![](_page_55_Picture_54.jpeg)

### Рисунок 4.10 — Додання вакансії

При натисненні кнопки для добавлення нової вакансії перед користувачем буде відповідна форма де потрібно заповнити потрібно інформацію, а також пройти провірку на коректність заповнення даних.

### <span id="page-55-1"></span>4.4.4 Видалення вакансій

![](_page_55_Picture_55.jpeg)

Активация Windows<br>Чтобы активировать Windows, перейдите в раздел "Парам

вация Windows<br>активировать Windows, перейдите в раздел "Пара

Рисунок 4.11 — Видалення вакансії

### **ВИСНОВКИ ПО РОЗДІЛУ**

<span id="page-56-0"></span>В даному розділі було описано дії які потрібно зробити для того, щоб розгорнути проект.Вказані послідовні дії які потрібно зробити для правильної роботи і запуску проекта. Описано інтерфейс всього проекту та всіх частин. Весь функціонал доступний як користувачеві так і адміністратору також було описано.

#### **ВИСНОВКИ**

<span id="page-57-0"></span>У розділі "Аналіз вимог до програмного забезпечення" було описано та проаналізовано конкурентів і описана структура проекту, а також описано інтерфейс.

У розділі "Моделювання та конструювання програмного забезпечення" було розроблено архітектуру прогрманого забезпечення. І описано предметну область розробки.

У розділі "Аналіз якості та тестування програмного забезпечення" було розроблено план тестування комплексу задач та виконано приклад тестування. І зроблено обгрунтування тестів.

У розділі "Впровадження та супровід програмного забезпечення" було описано процес встановлення комплексу на апаратну платформу. Розроблено інструкції для користувача-програміста та для адміністратора. З детальною покроковою інтрукцією.

У рамках даного дипломного проєкту було застосовано набуті знання з розробки баз даних, архітектури програмного забезпечення, безпеки даних, об'єктно-орієнтованого програмування, створення зручного та функціонального інтерфейсу.

Розроблений комплекс задач є повноцінним програмним продуктом, готовим для використання, який легко може бути доповнений новим функціоналом та масштабований.

### **ПЕРЕЛІК ПОСИЛАНЬ**

- <span id="page-58-0"></span>1. Triaservise http://triaservice.com.ua/notes/145-brauzer-google-chrome.html - офіційна сторінка у мережі Інтернет.
- 2. ItProger https://itproger.com офіційна сторінка у мережі Інтернет.
- 3. Helm https://dotnet.today/ru офіційна сторінка у мережі Інтернет.
- 4. dotNet <https://github.com/kubesail/deploy-node-app> офіційна сторінка у мережі Інтернет.
- 5. METANIT [https://metanit.com](https://metanit.com/) офіційний опис стандарту.
- 6. Oracle https://www.oracle.com/ru– офіційний опис стандарту.
- 7. Javascript https://learn.javascript.ru- офіційна сторінка у мережі Інтернет.
- 8. jQuery https://learn.jquery.com/- офіційна сторінка у мережі Інтернет.
- 9. Microsoft https://docs.microsoft.com/en-us/nuget офіційний опис стандарту.
- 10. Wikipedia https://ru.wikipedia.org/wiki/NuGet офіційна сторінка у мережі Інтернет.
- 11. Zybin [https://zyubin.ru](https://zyubin.ru/) офіційна сторінка у мережі Інтернет.
- 12. Tproger https://tproger.ru/translations/bootstrap-short-intro/ офіційна сторінка у мережі Інтернет.
- 13.Metanit <https://metanit.com/sharp/entityframework/1.1.php-> офіційна сторінка у мережі Інтернет.
- 14.Wikipedia <https://uk.wikipedia.org/wiki-> офіційна сторінка у мережі Інтернет.
- 15.ПроТестинг <http://www.protesting.ru/testing/> офіційна сторінка у мережі Інтернет.

## **ДОДАТОК А ТЕХНІЧНЕ ЗАВДАННЯ**

<span id="page-59-0"></span>Все эти листы не печатаются! Они нужны только для того, чтоб сделать правильное

содержание

# <span id="page-60-0"></span>**ДОДАТОК Б ОПИС ПРОГРАМИ**

<span id="page-61-0"></span>**ДОДАТОК Е ГРАФІЧНИЙ МАТЕРІАЛ**

## <span id="page-62-0"></span>**ЛИСТ 1. СХЕМА СТРУКТУРНА ВАРІАНТІВ ВИКОРИСТАНЬ**

## <span id="page-63-0"></span>**ЛИСТ 2. СХЕМА СТРУКТУРНА СТАНІВ СИСТЕМИ**

# <span id="page-64-0"></span>**ЛИСТ 3. СХЕМА БАЗИ ДАНИХ**